## Suggest a Title

Are you looking for an item that is not available in our catalog? Suggest we purchase it by using the "Suggest a Title" feature in Aspen. Navigate to the Aspen catalog, available on the library website: <a href="https://catalog.sbplibrary.org/">https://catalog.sbplibrary.org/</a>

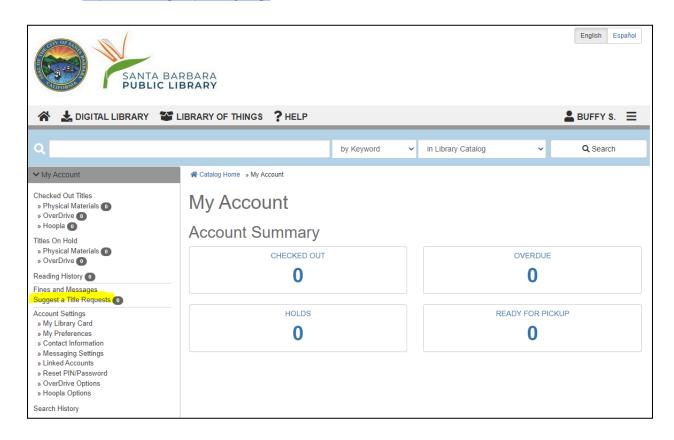

After signing into Aspen, select "Suggest a Title Requests" on the left menu.

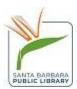

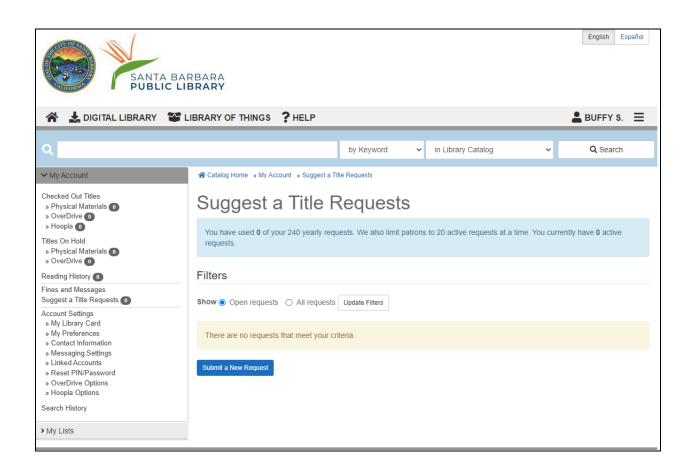

Select the blue "Submit a New Request" button. If you have previous purchase suggestions, they will also show up here.

Each patron is limited to 25 active requests at one time, and 25 requests per year. Old requests will automatically clear off of your account 1 year after they were placed.

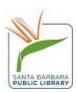

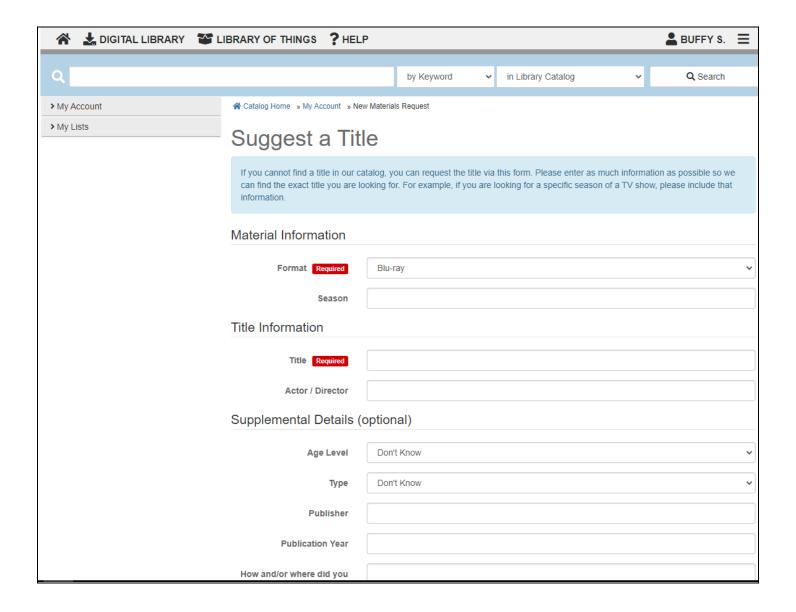

Make sure to fill out the form as completely as possible so library staff can find the exact title you are recommending for purchase. For example, if you are requesting a specific season of a TV series, make sure to include the relevant information.

Click the blue "submit materials request" button to submit your suggestion. Library staff will review your suggestion and you can see the status of your request in "Suggest a Title Requests" while logged into your account.

Submit Materials Request

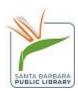